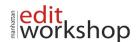

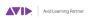

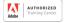

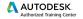

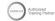

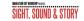

# **Logic Pro 101 Course Outline (3 Day)**

#### Make Music with Logic Now!

- Creating a Logic Pro X Project
- Exploring the Interface
- Navigating the Project
- · Build Up the Arrangement
- Mixing the Song
- · Mixing Down to a Stereo File

#### **Recording Audio**

- · Setting up Digital Audio Recording
- · Recording a Single Track
- Recording Additional Takes
- Punching In and Out
- Changing Recording Settings
- · Deleting Unused Audio Files

### **Editing Audio**

- Assigning Mouse Tools
- · Editing Regions in the Workspace
- Comping Takes
- Adding Fades and Crossfades
- · Editing Regions in the Audio Track Editor
- Editing Files in the Audio File Editor
- Aligning Audio

#### **Produce a Virtual Drum Track**

- Creating a Drummer Track
- Arranging the Drum Track
- · Customizing the Drum Kit

# **Recording MIDI and Using Controllers**

- Using a Patch from the Library
- Recording MIDI
- · Correcting the Timing of a MIDI Recording
- · Joining Recordings into a MIDI Region
- Recording MIDI Takes
- Punching In and Out
- · Creating a Layered Sound Patch
- Creating a Split Keyboard Patch

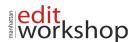

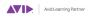

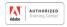

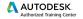

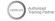

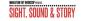

- Mapping Smart Controls to Patch Parameters
- Controlling Logic from an iPad Using Logic Remote
- · Using Step Input Recording
- Processing MIDI Notes with MIDI Plug-Ins

#### **Creating and Editing MIDI**

- Creating MIDI Notes in the Piano Roll Editor
- Creating MIDI Notes in the Score Editor
- · Importing a MIDI File
- Editing MIDI Data in the Event List
- · Creating and Editing MIDI Continuous Controller

### **Editing Pitch and Time**

- Setting a Project Tempo by Detecting the Tempo of a Recording
- Using and Creating Apple Loops
- Creating Tempo Changes and Tempo Curves
- Adding a Turntable or Tape Slow-Down Effect
- · Making One Track Follow the Groove of Another Track
- Change the Playback Pitch and Speed with Varispeed
- · Editing the Timing of an Audio Region
- Tuning Vocal Recordings

### **Editing an Arrangement**

- Previewing the Song
- Copying Material to Fill in Parts
- Rendering Multiple Regions
- Adding and Deleting Sections
- · Cutting Regions to Remove Silence or Noise

### **Mixing**

- · Organizing Windows and Tracks
- · Using the Amp Designer
- · Adjusting Levels and Pan
- · Submixing Tracks and Processing the Submix
- · Using an EQ Plug-In
- · Using Delay and Reverberation
- · Using Dynamic Processing Plug-Ins
- · Using a Few Tips and Tricks

## Automating the Mix

Creating and Editing Offline Automation

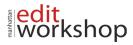

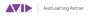

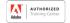

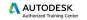

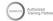

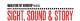

- · Recording Live Automation
- Using MIDI Controllers
- Bouncing the Mix

**Note**: This custom-class is not sponsored or authorized by Apple Inc. All certification tests must be taken at an Authorized Apple Testing Center.